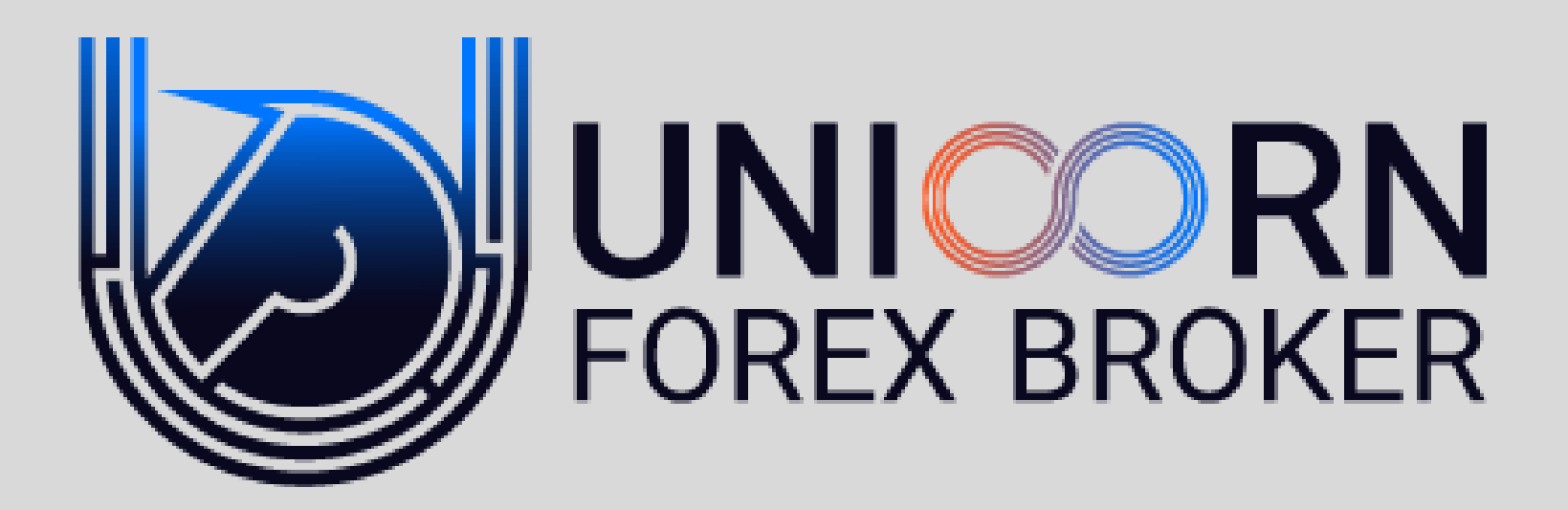

**راهنمای کامل افتتاح حساب Copy Trade - مدیرسرمایه**

# خدمات حساب های سرمایه گذاری مشارکتی در Unicorn forex Broker

سرمایه گذاری مشارکتی UNFXB فرصتی بی نظیر برای معامله گران سودآور و کسانی که میخواهند به موفقیت های آنها بپیوندند.

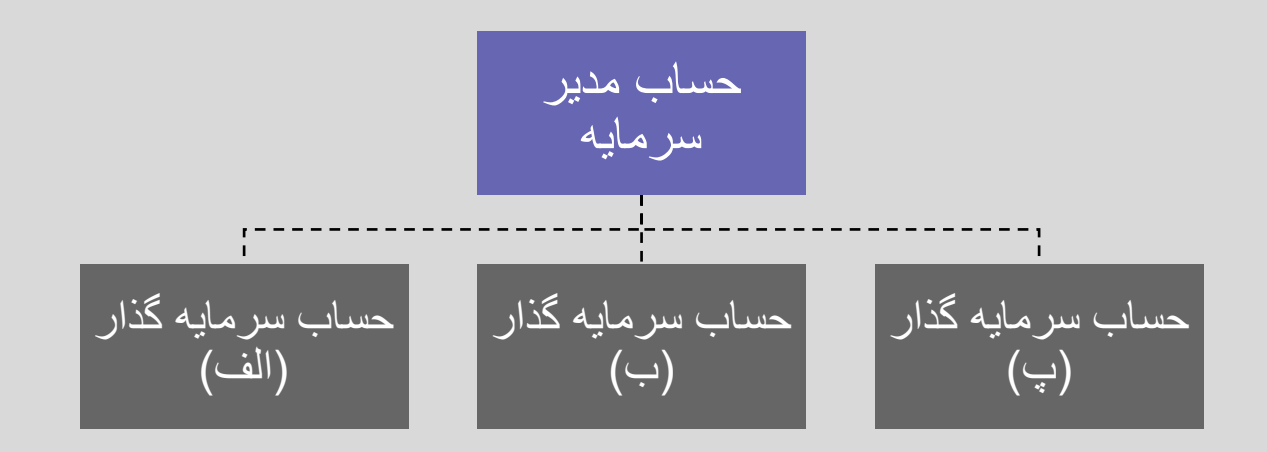

- این سـرویس بـرای اشخاصـی مناسـب اسـت کـه تریــدر حرفـهای هسـتند و سی خواهند به عنوان مدیر سرمایه (account manager) فعالیت کنند و عـلاوه بر کسب سود از معاملات خودشان از فعالیت به عنوان مدیر سرمایه نیز کسـب درآمد مازاد داشته باشند، یا کسانی که تمایل دارند در بـازار مـالی فـارکس یـا کریپتو کارنسی سرمایه گذاری کننـد و مـدیریت سرمایهشـان را بـه یـک مـدیر سرمایه واگذار کنند.
- فرآیند فعالیت در این سرویس به این گونه است که وجه هـر کـدام از مـدیران سرمایه و سرمایه گذاران در حساب خودشان است و با سیستم تعبیه شـده بــه صورت تماما اوتوماتیک، معاملات مـدیر سـرمایه بـرای سـرمایه گـذاران کپـی میشود.
- در Unicorn forex Broker این امکان در قالـب سـه نـوع حسـاب معـاملاتی MAM ،PAMM و Social Trading (کپی تریدینگ) فراهم شده است
- تعداد بیشماری از سرمایه گذاران میتوانند بـه مـدیر سـرمایه مـورد نظرشـان متصل شود

#### PAMM یب MAM یب Social Trading یب

- در حساب Copy Trade یا Social Trading، مدیر سرمایه تنها به وجهی که خـودش سـرمایه گـذاری کــرده بــرای انجــام معــاملات دسترســی دارد و میبایست روی همان مبلغ مدیریت سـرمایه انجــام دهد، هر معامله ای که مدیر سرمایه انجام میدهـد با حجمی نسبی روی حساب سرمایه گذاران که بــه حساب مدیر سرمایه متصل است کیی میشـود، در این نوع مشارکت سرمایه گذار برای انجام معامله و یــا بســتن معاملــه ای از معــاملات مــدیر حســاب دسترســی دارد و میتوانــد یوزیشــنی را کــه بــا آن موافق نیست ببندد و نیز در صورت تمایل پوزیشن دیگری در حساب خود باز کند (کارمزد مدیر سرمایه از سـود حاصـل از معــاملات بــه صــورت خودکــار محاسبه و برای مدیر سرمایه واریز میشود)
- اگر مدیر سرمایه مبلغ 1000 دلار در حساب مدیریت داشته باشد و معامله ای به حجم 0.1 لات روی یورو دلار انجام دهد، در حساب سرمایه گذاری که مبلغ 100 دلار سرمایه گذاری کرده است، یوزیشن یورودلار به حجم 0.01 لات اجرا میشود)

- در حساب MAM، مدیر سرمایه تنها به وجهی که خودش سرمایه گذاری کرده برای انجام معــاملات دسترســی دارد و میبایســت روی همــان مبلـــغ مدیریت سرمایه انجام دهد، هـر معاملــه ای کــه مدیر سرمایه انجام میدهد با حجمی نسـبی روی حساب سرمایه گذاران که به حساب مدیر سرمایه متصل است کیی میشـود. در ایــن نــوع حســاب سرمایه گذاران دسترسی ای برای بستن معاملات یا انجام معاملـه ی دیگـر ندارنـد. (کـارمزد مـدیر سرمایه از سـود حاصـل از معـاملات بـه صـورت خودکــار محاســبه و بــرای مــدیر ســرمایه واریــز میشود)
- اگـر مــدیر سـرمایه مبلــغ 1000 دلار در حســاب مدیریت داشته باشد و معامله ای بـه حجـم 0.1 لات روی یورو دلار انجام دهد، در حساب سـرمایه گذاری کـه مبلـغ 100 دلار سـرمایه گـذاری کـرده است، یوزیشن یورودلار به حجـم 0.01 لات اجـرا میشود.)

- در حساب PAMM تمام وجوه سرمایه گـذاری شده (هم وجه مدیر سرمایه هم وجوه سـرمایه گذاران) در یک حساب بـرای مـدیر سـرمایه در دسترس است و ایـن امکـان فـراهم اسـت تـا مدیرسرمایه بتواند استراتژی معاملاتی خــود را در روی مبلغ بالاتری نسبت به وجهی که صـرفا خودش به عنوان سرمایه قرار داده پیـاده کنــد؛ مدیر سرمایه دسترسی ای برای برداشت وجــوه سرمایه گذاران ندارد و تنها مبــالغ بــرای انجــام معـاملات در حسـاب مدیرسـرمایه PAMMدر اختیارش است، سود حاصـل از معـاملات نیـز پس از تسویه ی کارمزد مدیر سرمایه به نسبت میزان سرمایه ای که هر کدام از سرمایه گـذاران مشارکت کرده اند بین آنها تقسیم میشود.
- در حساب PAMMبه غیر از مدیر سرمایه هیچ شخص دیگـری اجـازه ی انجـام معاملـه و یـا بستن معاملات را ندارد. و اختیار حساب تنها با مدیر سرمایه است.

#### افتتاح حساب سرمایه گذاری مشارکتی در UNFXB

(ابتدا مختصـرا بـه توضـیح مفـاهیم و اصـطلاحات کاربردی این بخش میپردازیم در اسلاید های بعــدی<br>هرمرحله را جداگانه بیان میکنیم)

#### مفاهیم و اصطلاحات

- 1. کابین کاربری UNFXB: در این کابین (پنل کاربری) افتتاح حساب اولیــه و همچنین عملیات واریز و برداشت نهایی را انجام میدهید
- 2. پبل کاربری PAMM، در ایــن قسـمت عملیــات اختصاصــی مربــوط بــه اا Copy Trade (Social Trading) ی MAM ،PAMM ریا ریب انجام میهید.
	- 3. Master Account: حساب مدیر سرمایه
	- 4. Investment Account: حساب سرمایه گذار
- 5. Payment Account: درواقع کیف پـول شـما در پنـل کـاربری PAMM است
- 6. Leader Board: در این قسمت نمودار عملکرد مدیران مختـف نمــایش داده شده است
- .My Account در ایــن قســمت در پنــل کــاربری PAMM میتوانیــد بــه اکانت های مختلف خود و اطلاعات آنها دسترسی داشته باشید، پسورد اکانت معاملاتی خود را تغییر دهید و عملیات واریز یا برداشت وجــه را نهایی کنید.

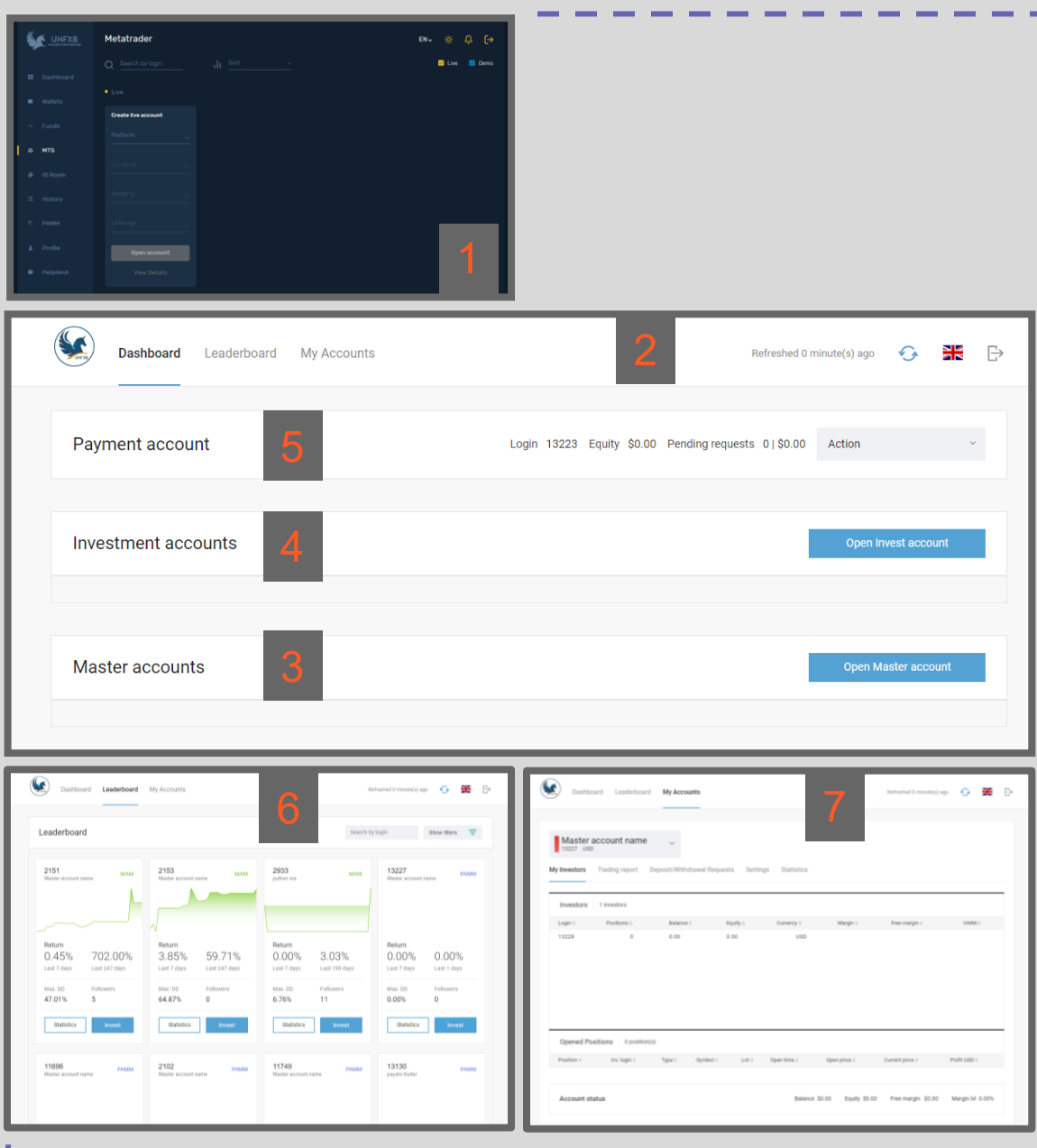

افتتاح حساب برای مدیران سرمایه (Social Trading) )در اسالید های بعدی هر مرحله جداگانه توضیح داده شده است(

مراحل افتتاح حساب برای مدیرسرمایهSocial Trading ا

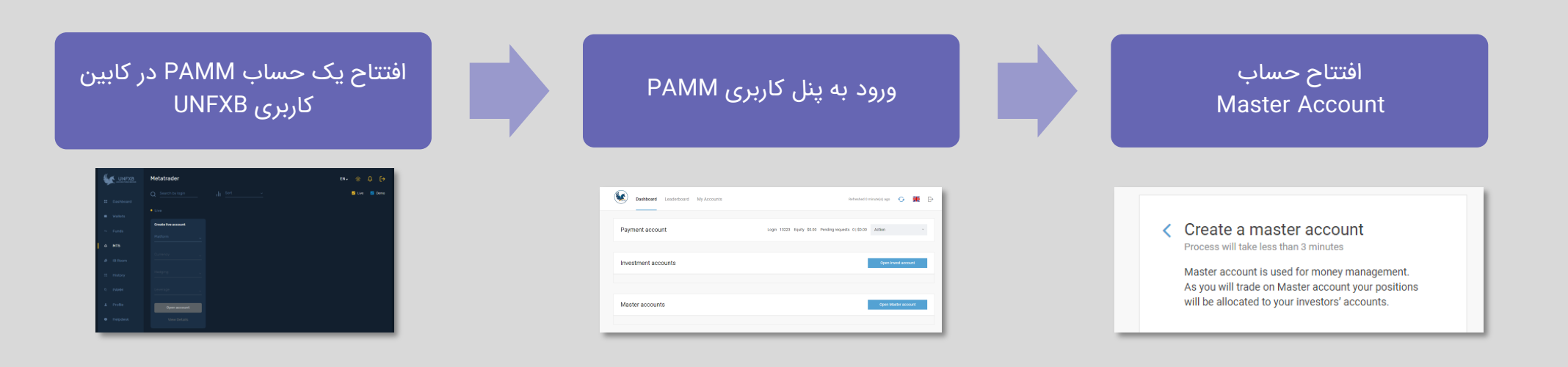

#### افتتاح حساب Pamm در کابین UNFXB

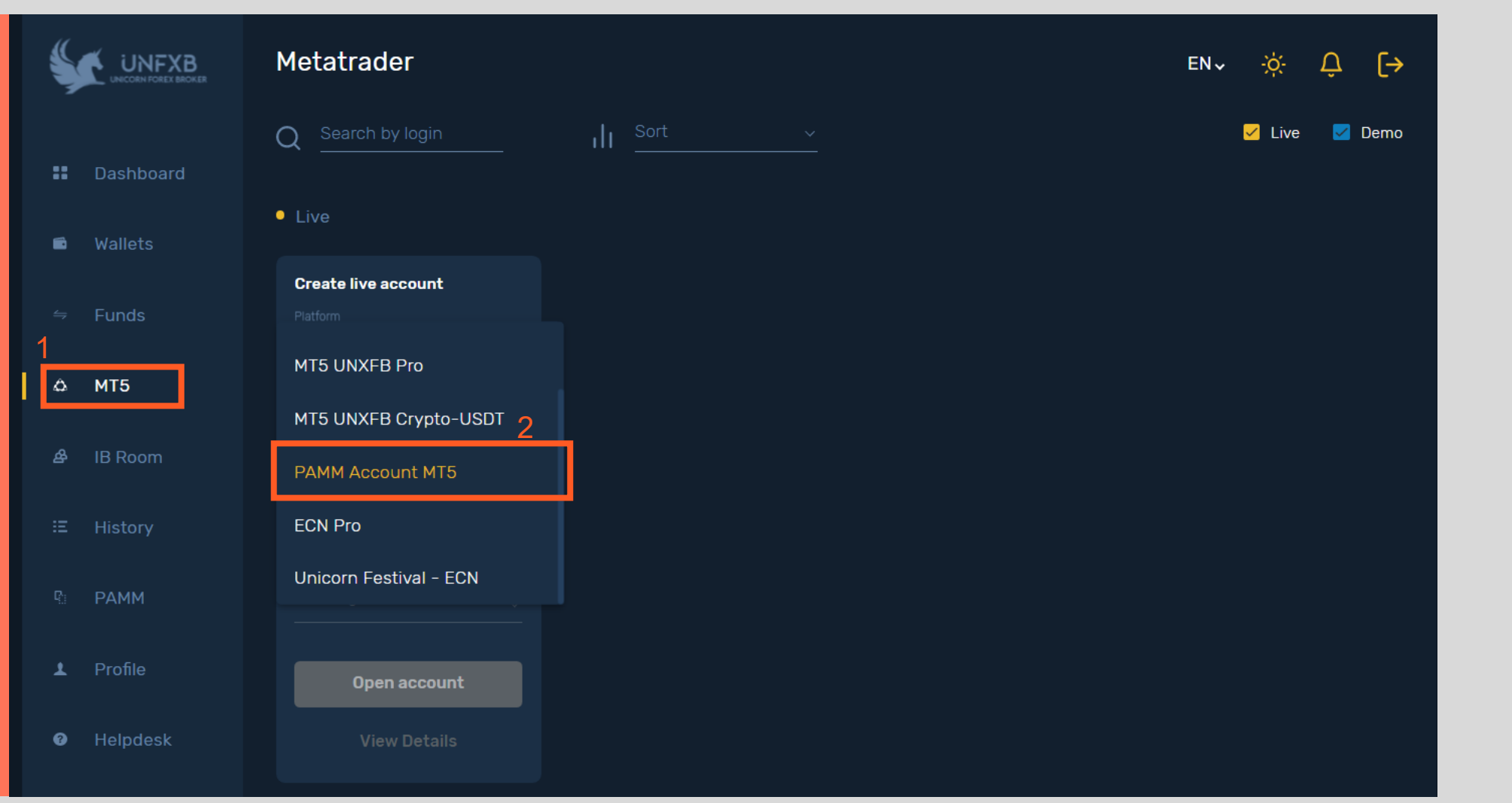

• در مرحلهی نخست، لازم است که مدیر سرمایه از داخــل کــابین UNFXB وارد بخش MT5 شود و از قسمت حساب هـای Live یــــــک اکانــــــت PAMM Account MT 5

#### باز کند.

•

ِ توجــه کنیــد کــه عملیــات شــارژ حســاب از طریــق ایــن حســاب انجــام میشــود و بــرای شــارژ حساب لازم است که کـاربر ابتــدا وجه مورد نظـر خـود را بـه ایـن حساب واریـز و پـس از آن از در<br>ینل کاربری یم منتقل کند.

• در این حالت حسـاب افتتــاح شـده، توجــه فرماییــد **نبایــد** شــــماره اکانــــت (Login) و یسـورد ایـن حسـاب را بـرای معاملات وارد متاتریــدر کنیــد، این حساب و شماره معاملاتی آن تنها برای <mark>عملیـات واریـز و</mark> **برداشــت** و ادامـــەی فرآینـــد افتتاح حساب سرمایه گـذاری مشارکتی مورد نیاز شما است. توجه کنید که اگر شما در این بخش حتی چند حساب پم باز کنید، اولین حسابی که باز کرده اید بابت شارژ و برداشت برایتان قابل استفاده خواهد بود، و شماره ی این حساب با Payment Account شماره ی در پنل کاربری پم یکی باشد.

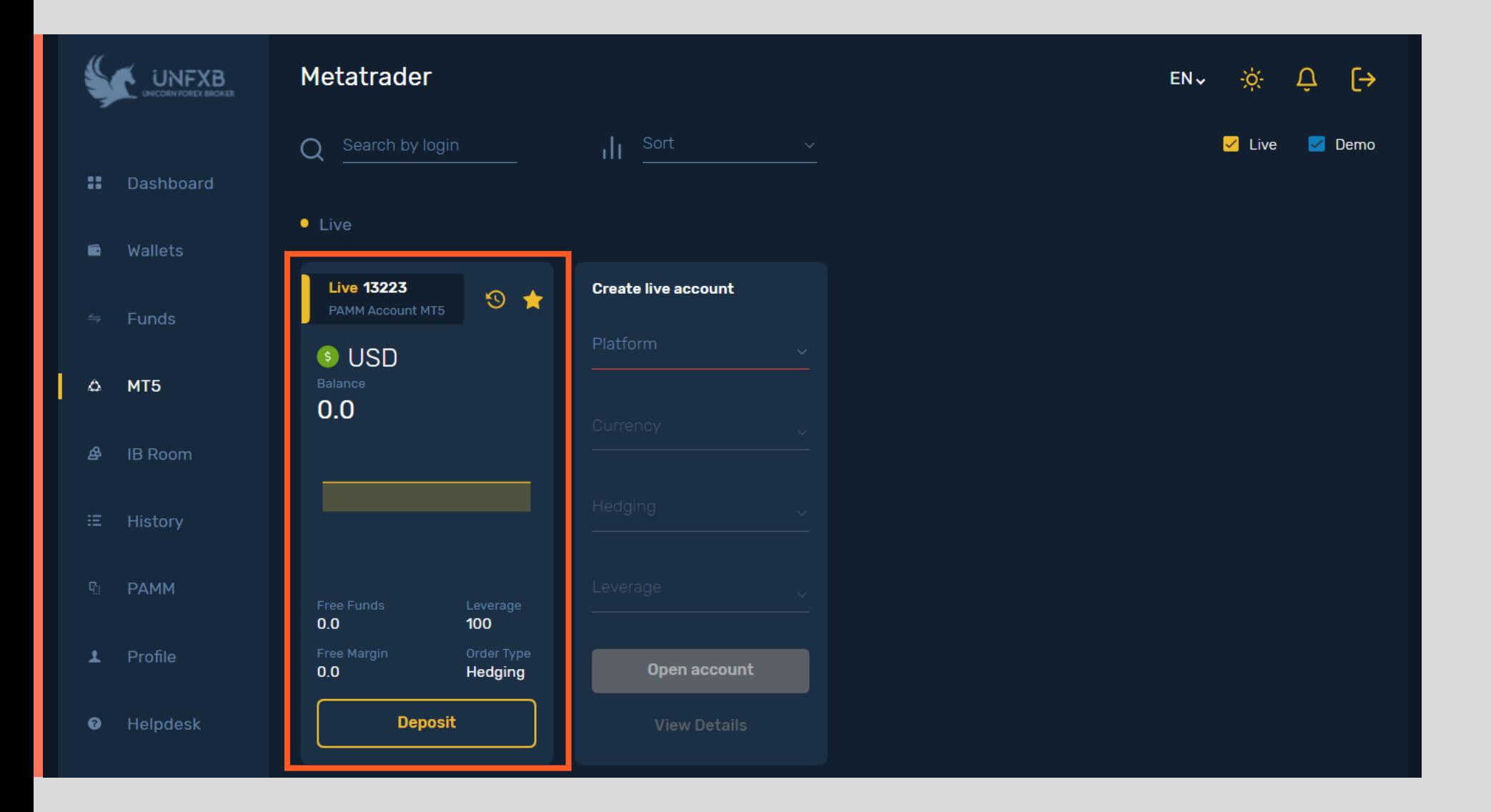

#### افتتاح حساب Pamm در کابین UNFXB

- در این مرحله از منو سمت چررد دا یرریرین UNFXB وارد بخـــش PAMM و سپس وارد بخش MT5 PAMM شــوید تــا بــه صــفحه ی پنــل کــاربری سرمایه گـذاری مشـارکتی<br>هدایت شوید.
- دقت کنید که دو شمارهی  $\star$ حســاب پـــم در کـــابین کاربری UNFXB با شـماره دا Payment account پبل ییاروا PAMM یکرن هستند

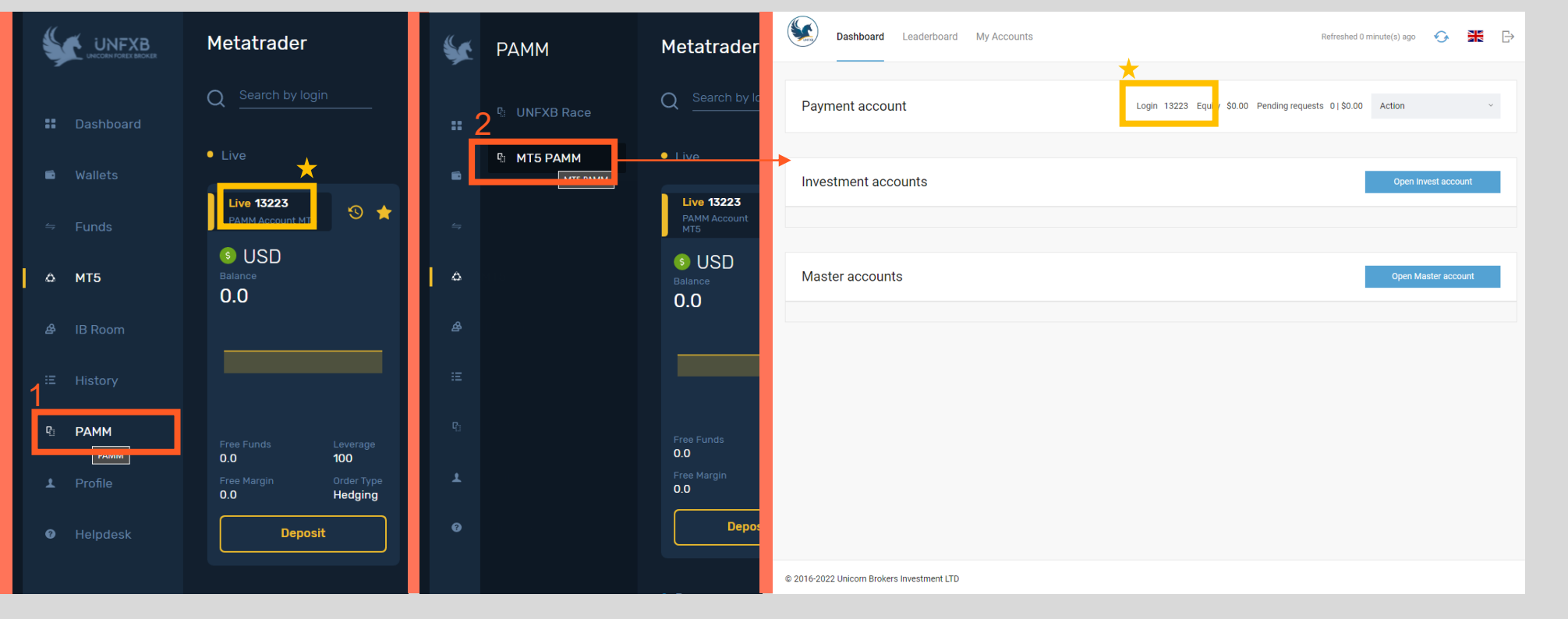

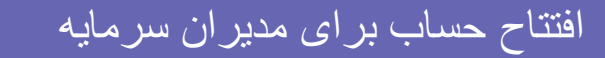

آشنایی با پنل کاربری سرمایه گذاری مشارکتی PAMM

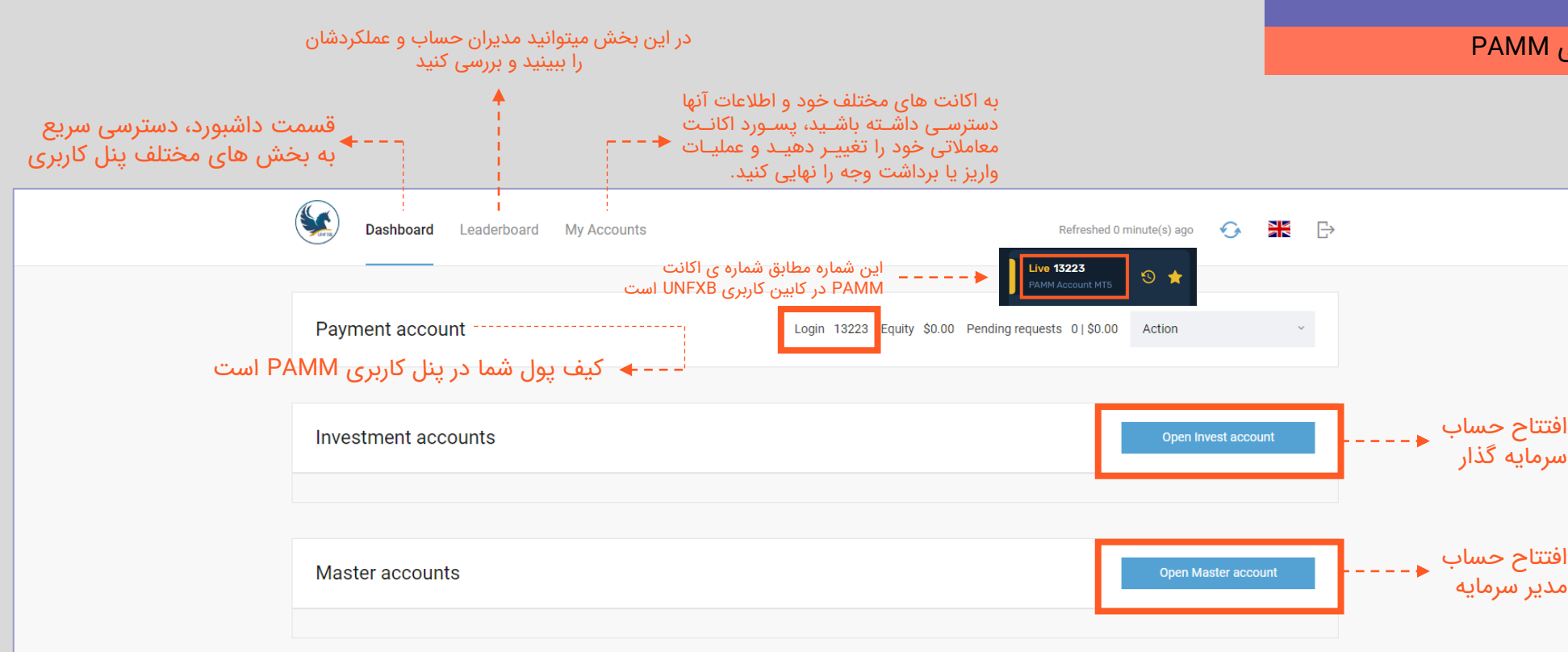

### S **Dashboard** Leaderboard My Accounts Refreshed 0 minute(s) ago  $\leftarrow$   $\rightarrow$ Payment account Login 13223 Equity \$0.00 Pending requests 0 | \$0.00 Action Investment accounts Open Invest account Master accounts Open Master account

## • برای باز کردن حسـاب مـدیر Social Trading / سرمای / Copy Trade از پنل کـاربری قســـــمت داشــــــبورد روی Open Master Account کلیک کنید.

@ 2016-2022 Unicorn Brokers Investment LTD

### افتتاح حساب براى مديران سرمايه (حساب Social Trading)

### افتتاح حساب براى مديران سرمايه (حساب Social Trading)

#### Create a master account ╭

Process will take less than 3 minutes

Master account is used for money management. As you will trade on Master account your positions will be allocated to your investors' accounts.

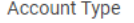

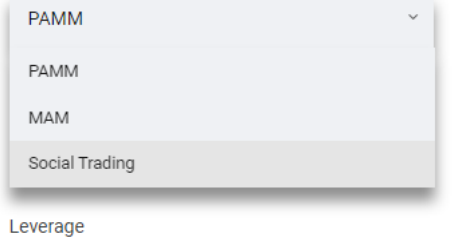

1:200

#### Create a password for your account

Password must contain at least 7 symbols, one number and one letter.

GcP908UN

By checking the box you acknowledge and agree to all terms and conditions for using that service.

hide

Open account

#### Create a master account ✓

Process will take less than 3 minutes

Master account is used for money management. As you will trade on Master account your positions will be allocated to your investors' accounts.

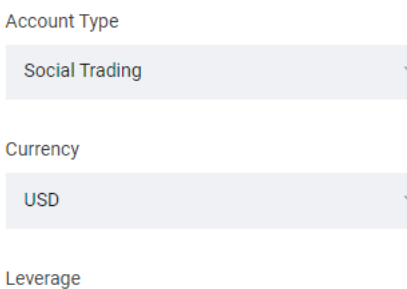

1:200

Create a password for your account Password must contain at least 7 symbols, one number and one letter.

Z0BoKMFB

hide

√ By checking the box you acknowledge and agree to all terms and conditions for using that service.

Open account

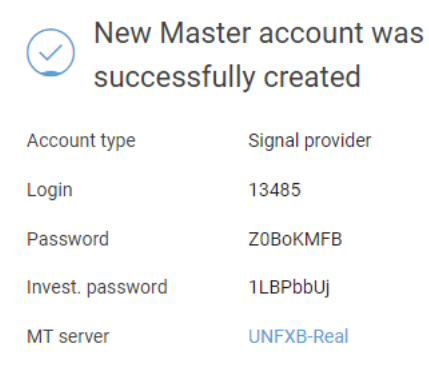

**Next Step: Deposit**  $\triangleright$  money to a master account

#### Make a deposit

And start earning trading statistics for leaderboard

### • مطــابق تصــاویر مراحــل را انجــام دهيــد و در پايــان برای شـارژ حسـاب و شـرو معــــــــــــــــــاملات روى Make a deposit کلیــک کنید

#### افتتاح حساب برای مدیران سرمایه (حساب Social Trading)

- پــس از کلیــک وارد قســمت دپوزیــت میشوید همانطور که مشاهده میکنیـد payment وجه اصلی شما در قسـمت account است **)1(** ی الزا اسرت از آن به اکانت خود منتقل کنیـد، در قسـمت Amount یجررر سررواد ننررو خررود اا بنویسید **(2)** و روی دکمـه ی Deposit بزنید. (مثلا در این نمونه از \$1000 وجـه که در Payment account است، \$500 را به اکانت خود منتقل کردهایم)
- توجه فرمایید که برای انجام دپوزیت ابتدا الزم است که Payment account خـود را از کابین اصلی UNFXB شارژ کرده باشید.

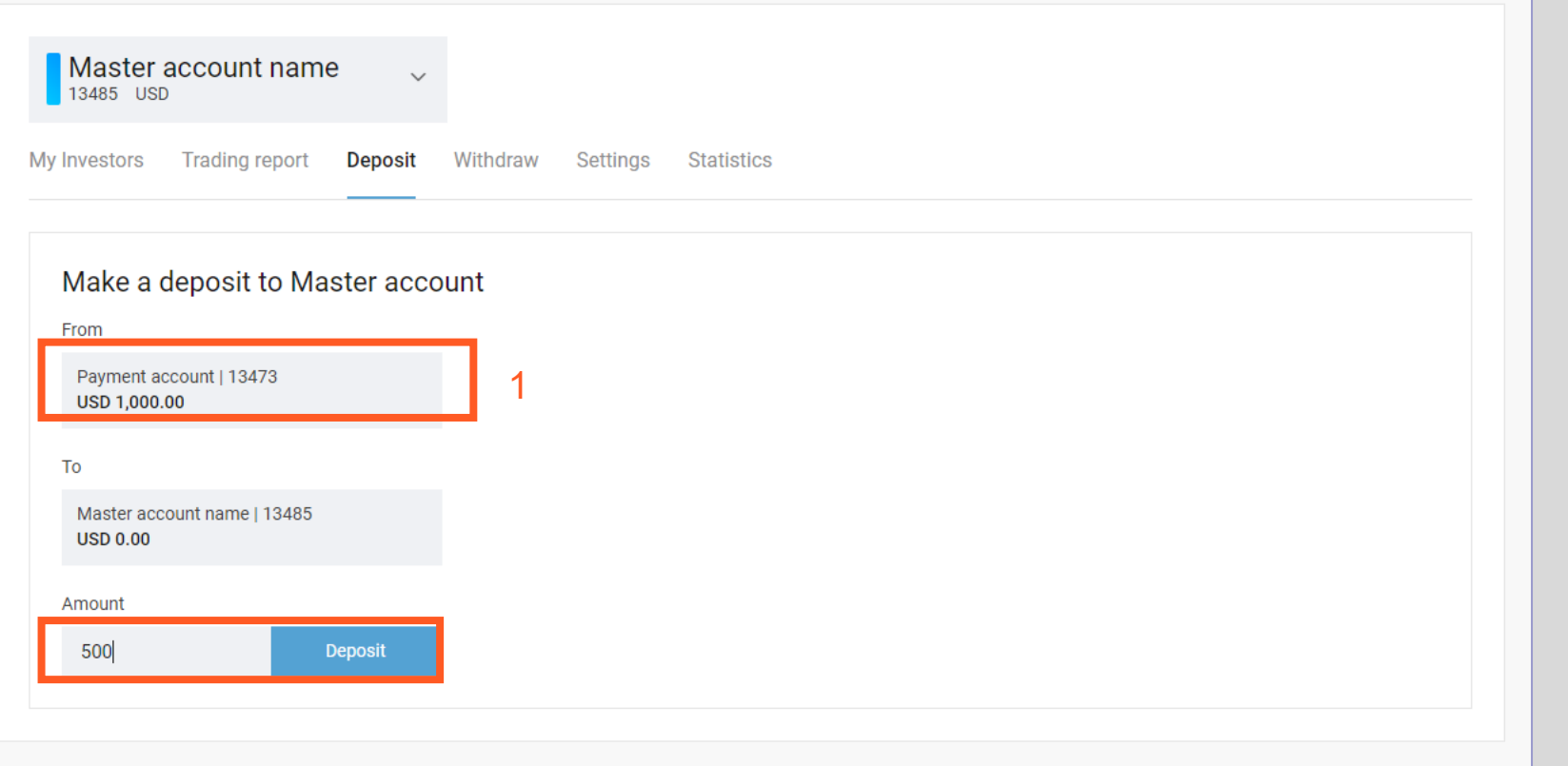

# **پس از اتمام مراحل، حساب TRADE COPY خود را در متاتریدر اجرا**  کنید و به معاملات بپردازید.

• برای آگاهی بیشتر و دریافت پاسخ پرسشهای خود با پشتیبان خود در ارتباط باشید.

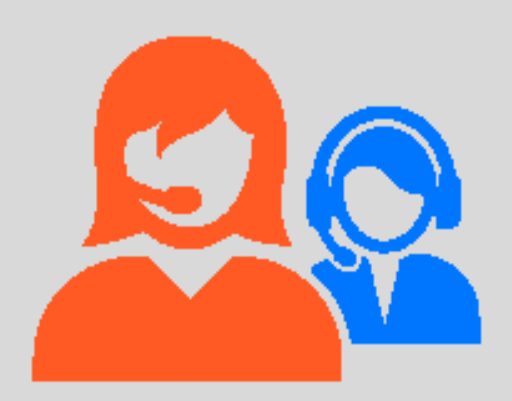

[invest@unfxb.com](mailto:invest@unfxb.com)